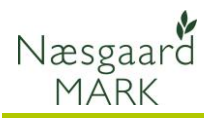

# **Vejledning til Planteværnsindberetning (SJI)**

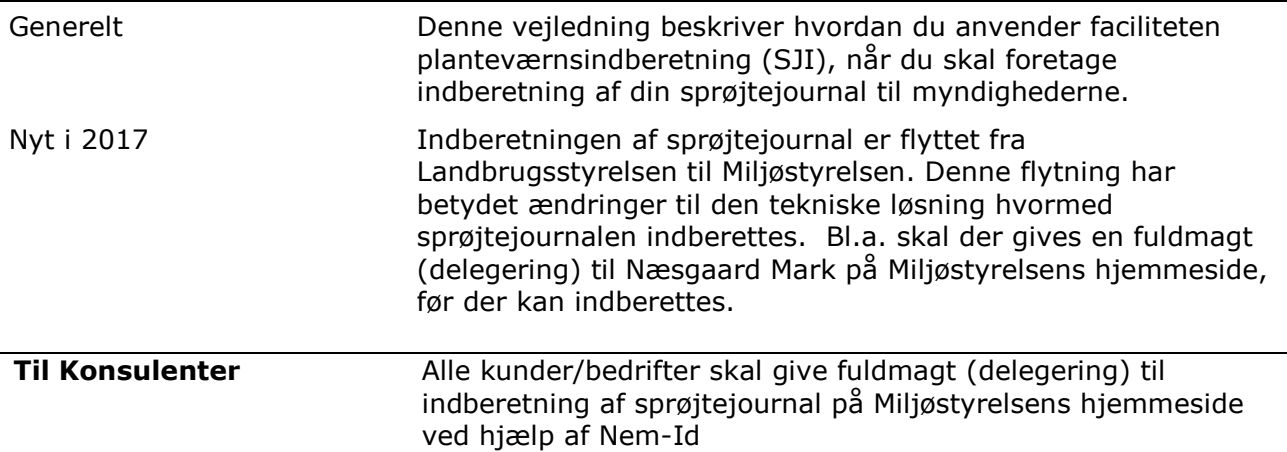

### **1. SJI-faciliteten**

Du finder faciliteten ved at vælge Indberetning > Planteværn (SJI) i programoversigten.

Planteværnsindberetningen (SJI) åbner i et nyt vindue. Indberetningen indeholder en sammentælling af anvendte plantebeskyttelsesmidler på de forskellige lovafgrøder. Også midler til plantevækstregulering og bejdsning betragtes som plantebeskyttelsesmidler.

Oplysningerne er som udgangspunkt hentet direkte fra markbladet og indeholder også afgrøder, der ikke er blevet behandlet med planteværn.

Hvis du i programmet har åbnet flere bedrifter samtidig, skal du via dropdown listen vælge den bedrift, som du vil indberette for.

Ved at holde cursoren over et kolonnenavn, er det muligt at se en nærmere forklaring på kolonnens indhold (tool-tip).

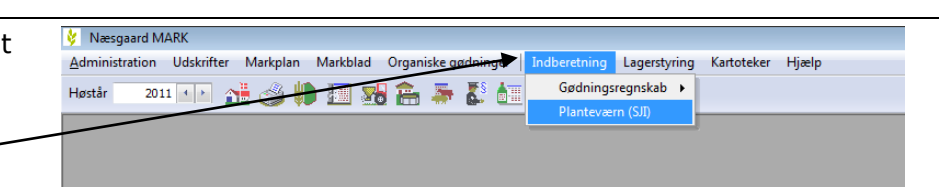

Planteværn (SJI) Bedrift Lille Tilføj middel Slet middel • Planteværnstjek ◆ Godkendt □ -Ud  $\blacktriangledown$ Eksporter

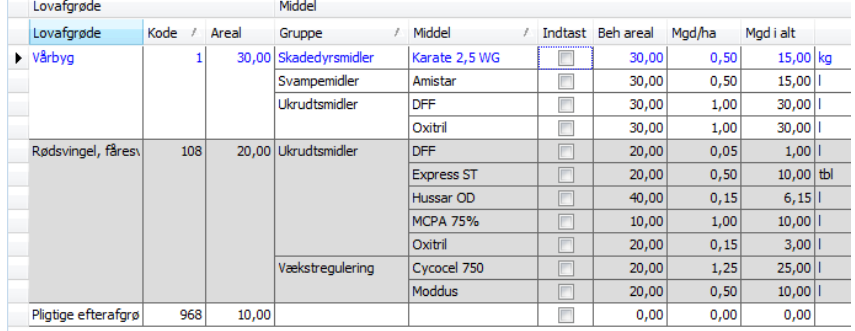

### Planteværn (SJI)

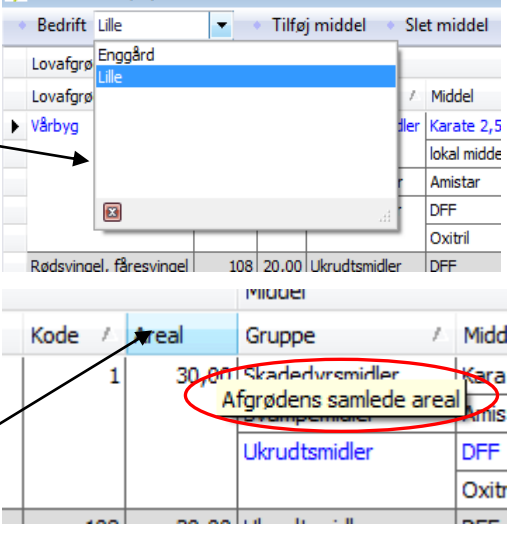

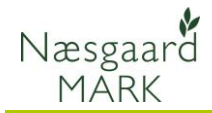

Du kan få vist en udskrift af indberetningen og udskrive direkte fra indberetningen. Udskriften indeholder oplysningerne: Afgrøde, areal, middel, mængde per ha og total mængde.

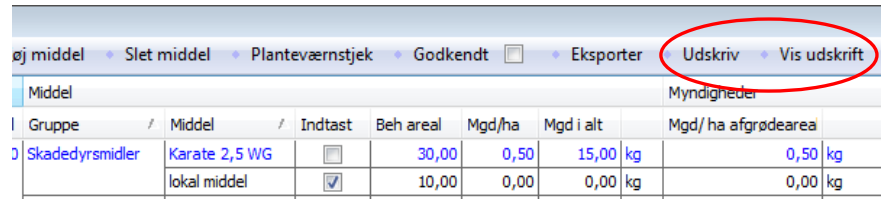

I bunden af skærmbilledet finder du en sammentælling af hvert enkelt planteværnsmiddel.

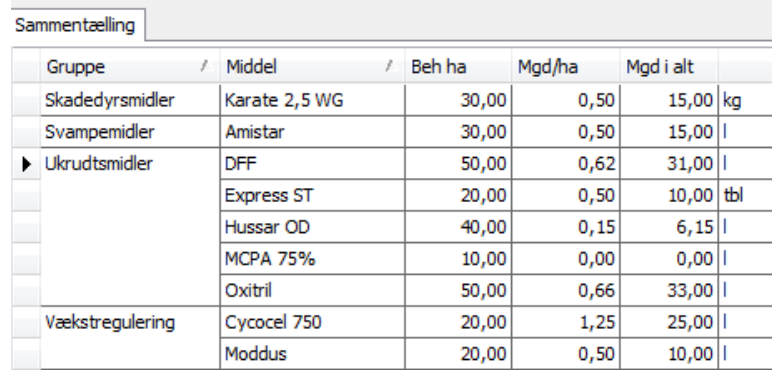

## **2. Ændringer og tilføjelser**

## **2.1 Ændre et eksisterende middel**

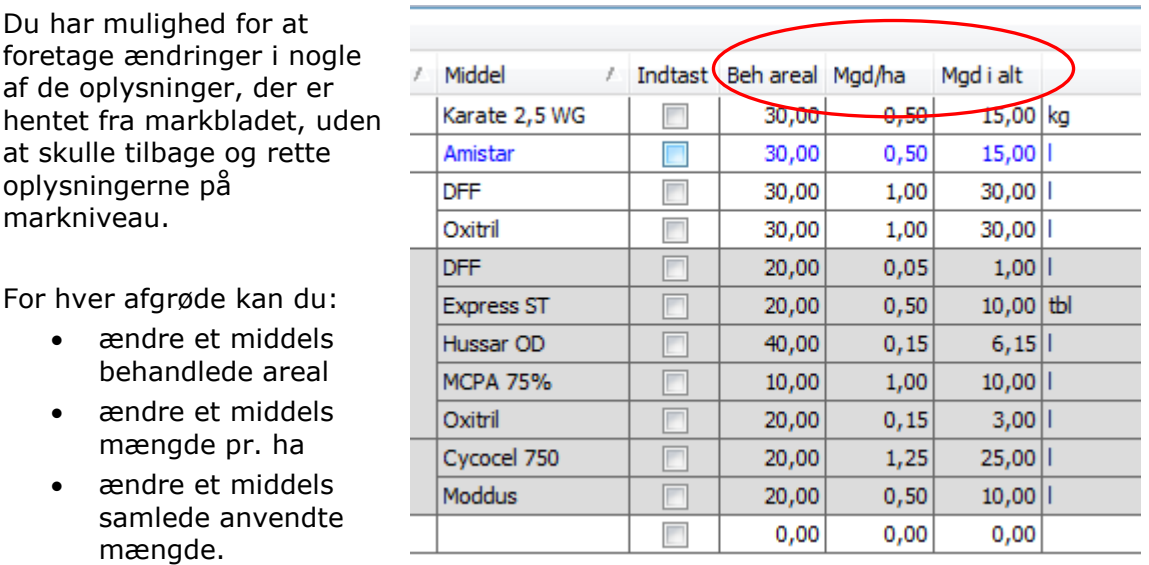

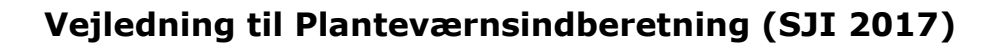

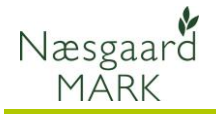

Planteværn (SJI) For at foretage ændringer Bedrift Lille Tilføj middel Slet middel Planteværnstiek Godkendt <sup>1</sup> Eksporter skal du sætte et flueben i  $\overline{\phantom{a}}$ kolonnen "Indtast" ved det Lovafgrøde Middel / Indtast Beh areal Mgd/ha Kor / Areal Gruppe  $\boldsymbol{f}$ Middel Mgd i alt middel, som du gerne vil Vårbyg Karate 2,5 WG 30,00  $0,50$  $15,00$  kg 30. ændre. Svampemidle Amistar 30.00  $0.50$  $15.00$ Ukrudtsmidle DEE 30,00 1.00  $30,00$  $\blacksquare$ Oxitri 30.00 1.00 30.00 Hvis du fierner fluebenet Rødsvingel, fåresvingel 108 20.00 Ukrudtsmidler DFF 20.00  $0.05$  $1.00$ igen, så vender værdierne Express ST  $20,00$  $0,50$  $10,00$  tbl Hussar OD 40,00  $0, 15$  $6,15$ tilbage til det oprindelige **MCPA 75%**  $10,00$  $1,00$  $10,00$ udgangspunkt. Oxitril 20.00  $0.15$  $3,00$ Vækstregulering Cycocel 750  $25,00$ 20,00  $1,25$ Moddus 20,00  $0,50$  $10,00$ Pligtige efterafgrøder 968 10,00  $\Box$  $0,00$  $0,00$  $0,00$ **2.2 Tilføje et nyt middel til en afgrøde** Du kan også tilføje et middel Planteværn (SJI) Bedrift Lille  $\blacksquare$ · Tilføj middel Slet middel • Planteværnstjek • Godkendt M Eksporter . U til en afgrøde, hvis du ikke Lovafgrøde Midde har oprettet behandlingen i Middel Mgd i alt Lovaforøde Areal Gruppe Indtast Beh areal Mgd/ha markbladet. Vårbva  $30.0$ Skadedvrs Karate 2.5 WG 30.00  $0.50$ 15.00 kg Svampemidler  $15,00$ Amistar  $30,00$  $0,50$ DFF  $30,00$  $30,00$ Ukrudtsmidler 1,00 Marker den afgrøde som du Oxitril 30.00 1.00 30.00 ngel, fåresvingel vil tilføje et middel. Rød 108 20,00 Ukrudtsmidler **DFF**  $20,00$  $0,05$  $1.00$ Express ST  $10,00$  tbl 20,00  $0,50$ Hussar OD  $\frac{40,00}{ }$  $0, 15$  $6,15$ **MCPA 75%**  $10,00$  $10,00$  $1,00$ Vælg herefter funktionen Oxitril 20,00  $0, 15$  $3,00$ "Tilføj middel". Vækstregulering Cycocel 750 20.00  $1.25$  $25.00$ Moddus 20,00  $10,00$  $0,50$ Pligtige efterafgrøder 968 10,00  $0,00$  $0,00$  $0,00$ Planteværn (SJI) Vælg det middel på listen, Bedrift Lille  $\overline{\phantom{a}}$ Tilføj middel Slet middel Planteværnstiek + Godkendt <sup>1</sup> Eksporter som du gerne vil tilføje Lovafgrøde Midde afgrøden. Lovaforøde Kor/ Areal Gruppe Middel / Indtast Beh areal Mgd/ha Mgd i alt  $\mathbf{1}$ 30,00  $\sqrt{ }$ 30,00  $0,00$  $0,00$ H Harmony SX  $|0, 50$ 15,00 kg Hvis midlet ikke findes i **Herbasar** Svampemidle 0.50 15,00 Hussar OD listen, så du tilbage i **Likrudtsmidler** 1.00 30.00 Kerb 500 SC E 1.00 30.00 kartoteket og oprette Rødsvingel, fåresvingel 108 20,00 Ukrudtsmidler Moddus 0,05  $1,00$ midlet. Opus 0,50  $10,00$  tbl  $\overline{\mathbf{E}}$  $|0, 15$  $6,15$ **MCPA 75%** 10.00 1.00 10.00 Oxitril  $20.00$  $0.15$  $3.00$ Planteværn (SJI) Når du har valgt midlet Redrift Lille Tilføj middel · Slet middel · Planteværnstjek · Godkendt | Eksporter bliver det placeret i den Lovafgrøde Middel korrekte gruppe. Lovator Middel Kor / Areal Gruppe Indiast Beh areal Mgd/ha Mgd i alt  $\blacktriangleright$  Vårbyg 30,00 Skadedyrsmidler  $30.00$  $0.50$ 15.00 kg Garate 2.5 WG vampemidler  $30.00$  $0.50$  $15.00$ Amistar Det behandlede areal svarer Likrudten DEE  $1.00$  $\overline{\phantom{1}}$ som udgangspunkt til det **MCPA 75%**  $\overline{\mathbf{v}}$ 30,00  $0.00$  $0.00$  $\frac{1}{100}$ .<br>Dxitril 30,00 1,00 samlede areal for afgrøden. Rødsvingel, fåresvingel  $20.00$  $0.05$  $1.00$ DFF Express ST  $20,00$  $0,50$  $10,00$  tb Hussar OD 40.00  $0.15$  $6.15$ Du skal herefter indtaste **MCPA 75%**  $10,00$  $1,00$  $10.00$ enten den anvendte Oxitril  $\frac{1}{20.00}$  $3.00$  $0, 15$ .<br>Vækstreaulerina Cycocel 750  $\frac{1}{20.00}$  $1.25$  $25.00$ mængde af midlet pr. ha Moddus  $20.00$  $0.50$  $10.00$ eller den anvendte mængde Pligtige efterafgrøder  $968$  10.00  $0.00$  $0.00$  $0.00$ af midlet i alt.

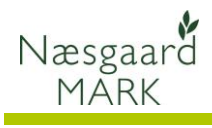

Du kan slette midler, som du har *tilføjet* planteværnsindberetningen, ved at anvende funktionen "Slet middel" eller ved at fjerne fluebenet.

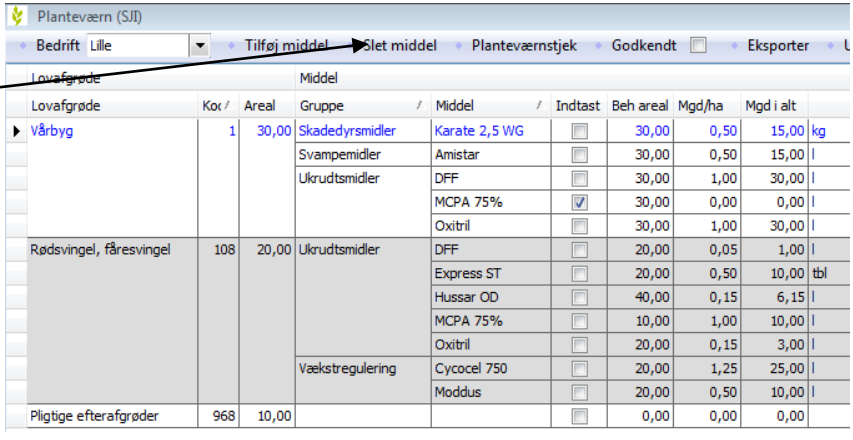

## **3. Planteværnstjek**

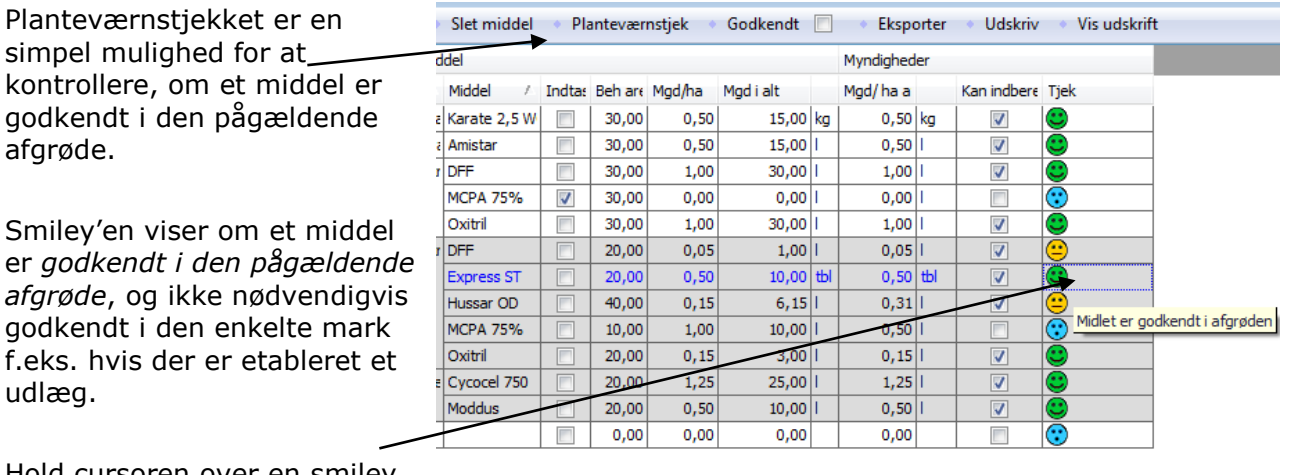

Hold cursoren over en smiley for at se tool-tip.

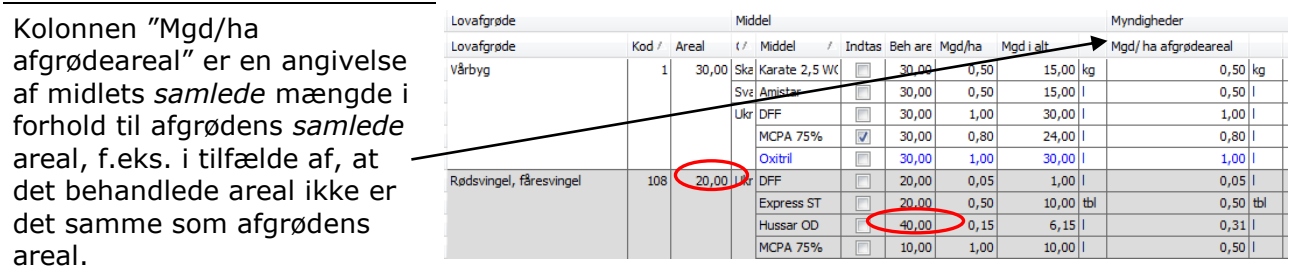

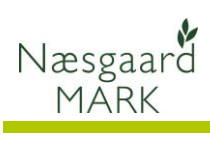

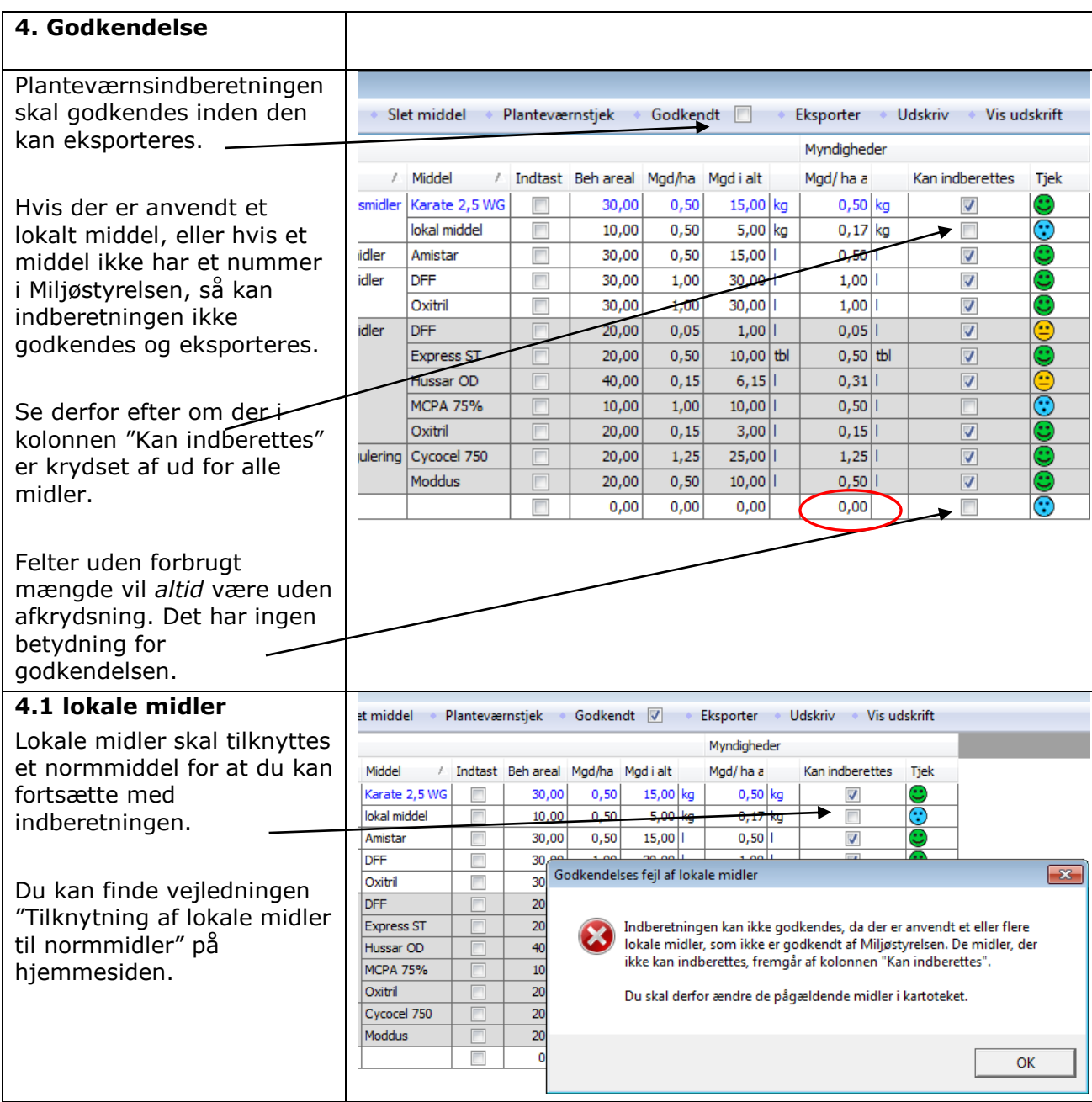

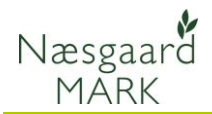

### **4.2 Midler uden Registreringsnr** Slet middel Planteværnstjek · Godkendt V Eksporter . Udskriv . Vis udskrift Myndigheder / Middel / Indtast Behareal Mgd/ha Mgdialt Mgd/ha af Kan indberettes Tjek Enkelte norm-midler er ikke rsmidler | Karate 2,5 WG |  $\overline{\phantom{a}}$ 30,00  $0,50$ 15,00 kg  $0,50$  kg  $\boldsymbol{\mathcal{J}}$ blevet tildelt et nummer i  $0,00$  kg lokal middel 10.00  $0,00$  $0,00$  kg ⊽  $\Box$ ⊕ miljøstyrelsen.  $30,00$  $0,50$  $15,00$  $0,50$ nidler Amistar V  $\Box$ idler DFF  $30,00$  $1,00$  $30,00$  $1,00$  $\overline{\mathcal{A}}$ Oxitril F 30.00 1.00  $30.00$ |  $1.00$  $\overline{\mathbf{v}}$ Du skal derfor tilføje et nyt hidler DFF  $0,05$ |  $20,00$  $0,05$  $1,00$ ||  $\overline{\mathbf{v}}$ og sammenligneligt middel Express ST  $20,00$  $0,50$  $10,00$  tbl  $0,50$  tbl  $\overline{\mathbf{v}}$  $40,00$ Hussar OD  $0, 15$  $6,15$  $0,31$ | til den pågældende afgrøde  $\overline{\mathsf{v}}$ **MCPA 75%**  $10,00$  $1,00$  $10,00$  $0,50$ F i indberetningen, se afsnit Oxitril  $\overline{AB}$ 2.2 ovenfor. Godkendelses fejl af norm midler  $\overline{\mathbf{x}}$ gulering Cycocel 750 Moddus Indberetningen kan ikke godkendes, da der er anvendt et eller flere Herefter skal du rette det  $\left( \mathbf{x}\right)$ midler, som ikke kan indberettes til Plantedirektoratet. De midler, der ikke kan indberettes, fremgår af kolonnen "Kan indberettes". oprindeligt anvendte middel til værdien 0 i kolonnen Du skal derfor tilføje et nyt og sammenligneligt middel til afgrøden i "Mgd i alt", se afsnit 2.1 indberetningen. Herefter skal du indtaste værdien 0 for det oprindeligt anvendte middel. ovenfor. OK

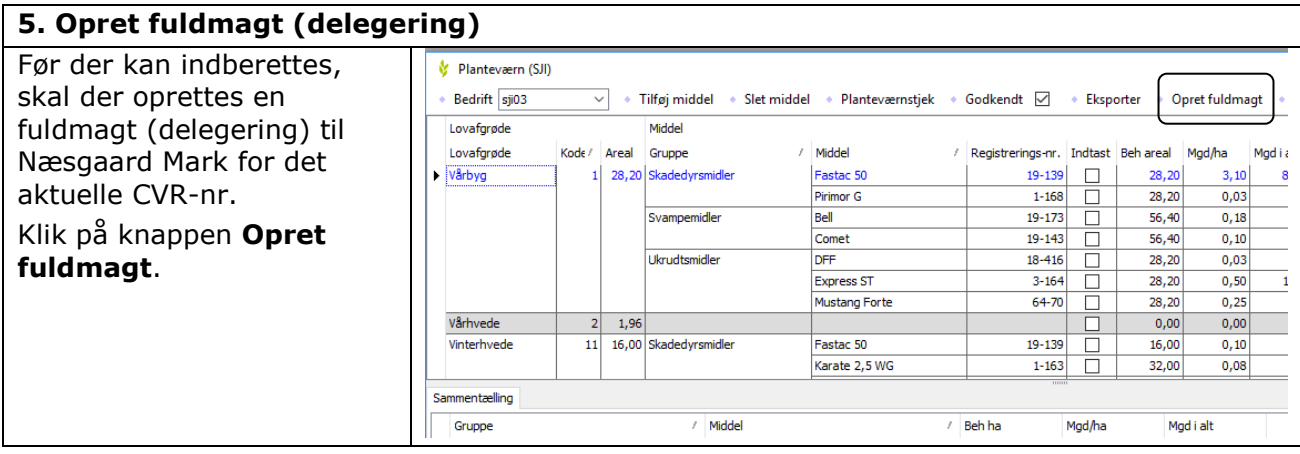

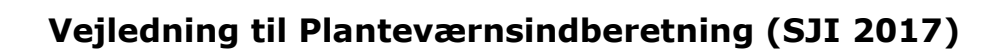

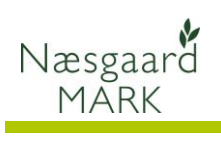

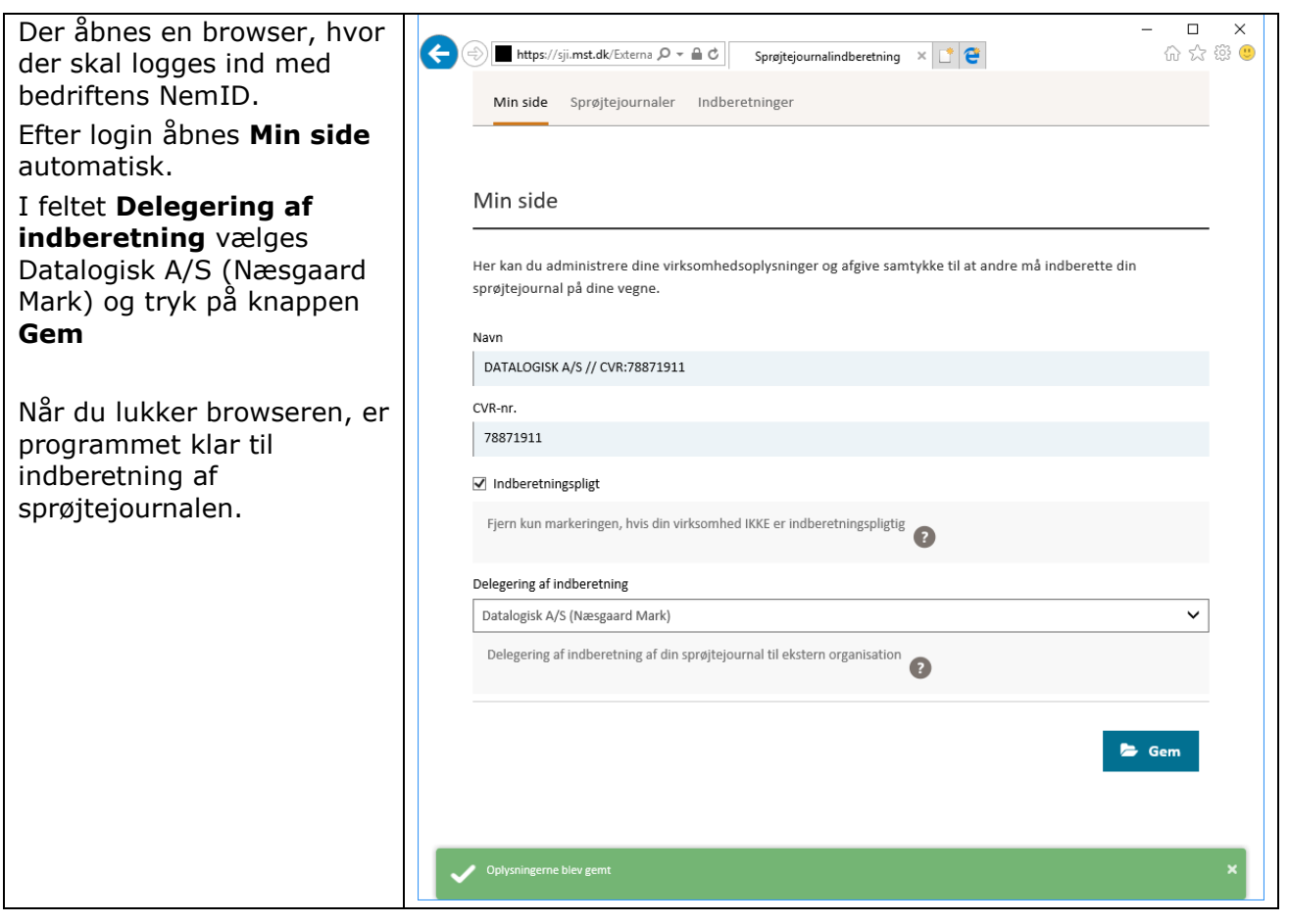

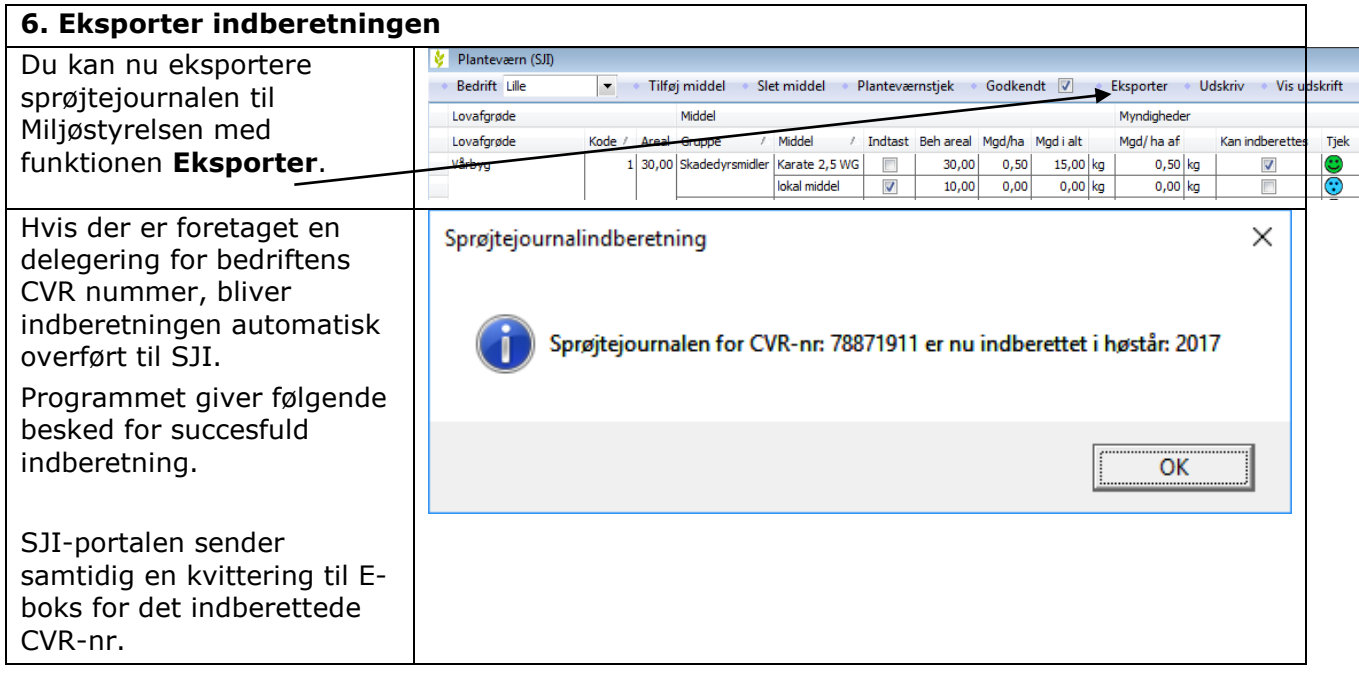

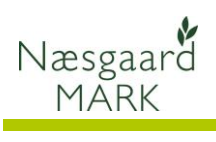

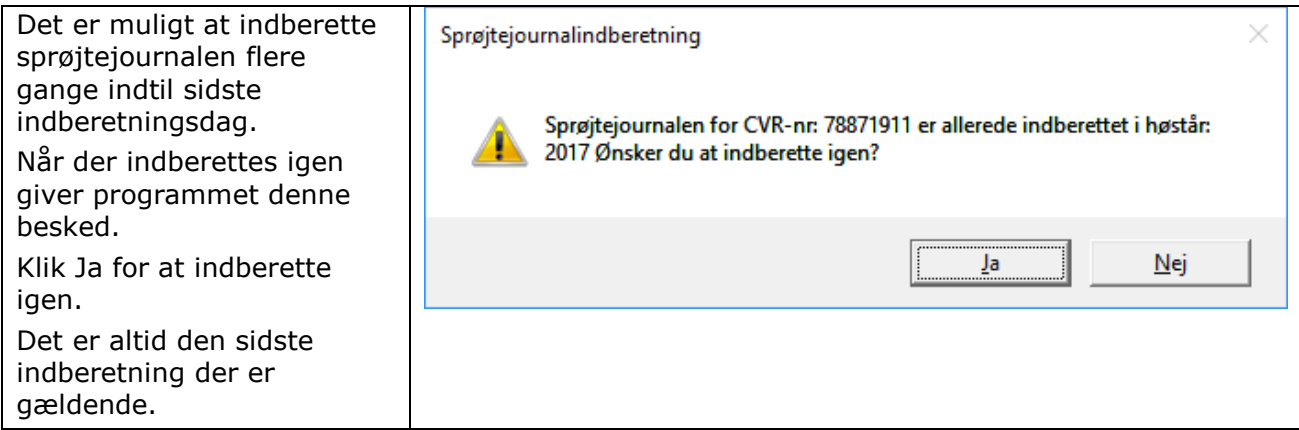